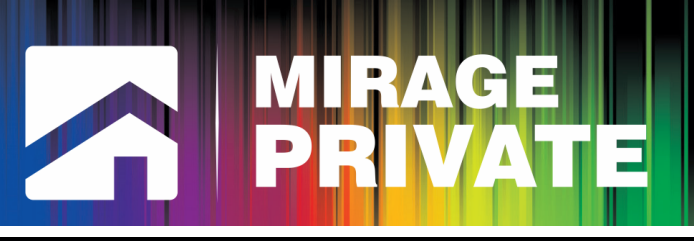

## Быстрый старт контроллера **«Мираж-GSM-АXR-01»**

Настоящая инструкция содержит краткую информацию о вводе в эксплуатацию контроллера Мираж-GSM-AXR-01 в режиме индивидуальной охраны. Сведения о мерах предосторожности, функциональных возможностях контроллера и его конфигурировании см. в кратком руководстве по эксплуатации. Дополнительные сведения см. в полном руководстве по эксплуатации.

**1. Приобретите SIM-карты двух различных операторов сотовой связи, выбрав оптимальный тарифный план.** 

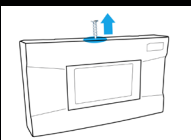

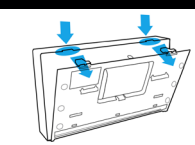

- **2. Снимите крышку контроллера.**
- **3. Установите SIM-карты в слоты.**

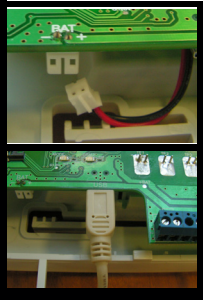

- **4. Подключите кабель аккумуляторной батареи к разъему BAT.**
- **5. Установите на ПК программу Конфигуратор Приват 1.1, запустив файл Privat\_ Setup\_1.1.exe с компакт-диска.**
- **6. Подключите контроллер к ПК с помощью USB-кабеля.**
- **7. Установите USB-драйвер, который находится на компакт-диске.**
- **8. Запустите программу Конфигуратор Приват 1.1.**
- **9. Создайте карточки пользователей (до 8), щелкнув по пустой строке на вкладке Пользователи и в открывшемся окне указав: имя; номер телефона; код постановки/снятия; пароль доступа к прибору.**

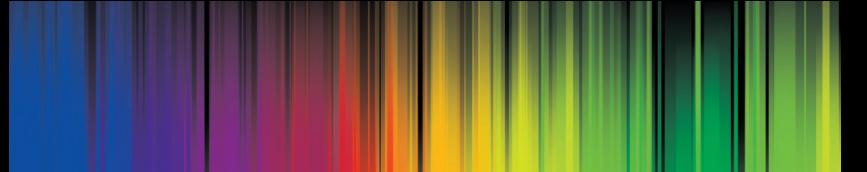

**10.На вкладке Пользователи выберите способы оповещения пользователей о различных типах событий, щелкнув по соответствующим значкам.**

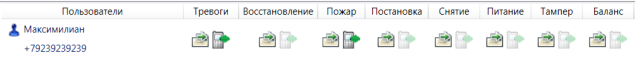

**11. На вкладке Конфигурация укажите параметры SIM-карт (телефонный номер, PIN-код, оператор, формат USSD-запроса, порог баланса), а также другие параметры.**

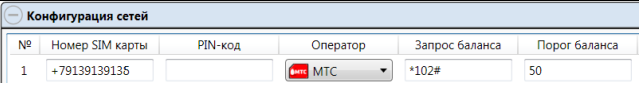

**12. На вкладке Датчики добавьте радиоизвещатели: нажмите кнопку , укажите номер извещателя и период его опроса (рекомендуемое значение 30 с) и выполните его поиск (осуществляется различными способами для различных извещателей, см. соответствующую документацию). Также укажите номер беспроводной сети (не должен совпадать с используемыми поблизости) и другие параметры.**

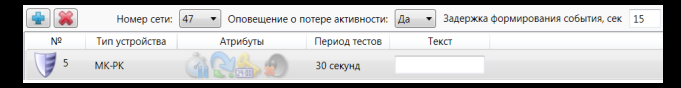

- **13. Нажмите кнопку Записать, для того чтобы записать параметры в контроллер.**
- **14. Проверьте работоспособность системы (постановку на охрану и снятие с охраны, срабатывание датчиков, оповещения) с помощью сотового телефона и вкладки Монитор, на которой отображается текущее состояние системы.**
- **15. Отключите контроллер от ПК. Подключите разъем блока питания контроллера к его USB-порту, проведя кабель через отверстие для кабелей.**
- **16. Установите крышку контроллера и прикрепите ее к основанию с помощью винта. Установите антенну. Контроллер готов к монтажу и эксплуатации.**

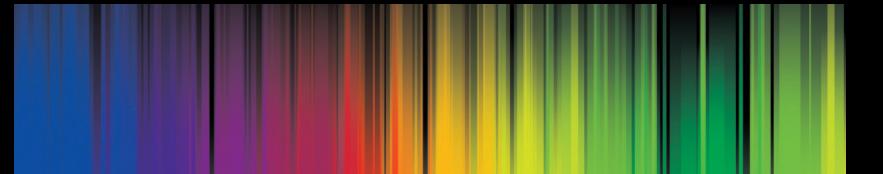